**УТВЕРЖДАЮ** Зам, тенерального директора ФБУ «Теет-С.-Петербург» М. Козлякова 2018 г.

# **ВИБРОМЕТРЫ СМ-21Х**

Методика поверки

ВАРБ.411711.120 Д

ООО «Ассоциация ВАСТ» Санкт-Петербург 2017 год

# ГОСУДАРСТВЕННАЯ СИСТЕМА ОБЕСПЕЧЕНИЯ ЕДИНСТВА ИЗМЕРЕНИЙ

## ВИБРОМЕТРЫ СМ-21

#### МЕТОДИКА ПОВЕРКИ

Дата введения ...."............... 2018 г.

Настоящая методика поверки распространяется на виброметры СМ-21Х (далее виброметр), изготовленные по техническим условиям ВАРБ.411711.120 ТУ, и устанавливает методы и средства первичной и периодической поверки.

Интервал между поверками - 1 год.

# 1. ОПЕРАЦИИ ПОВЕРКИ

1.1. При проведении поверки должны быть выполнены операции, указанные в таблице 1-1.

1.2. При проведении поверки виброметра поверка производится только тех элементов, которые имеются в представленном на поверку комплекте виброметра. Таблица 1-1

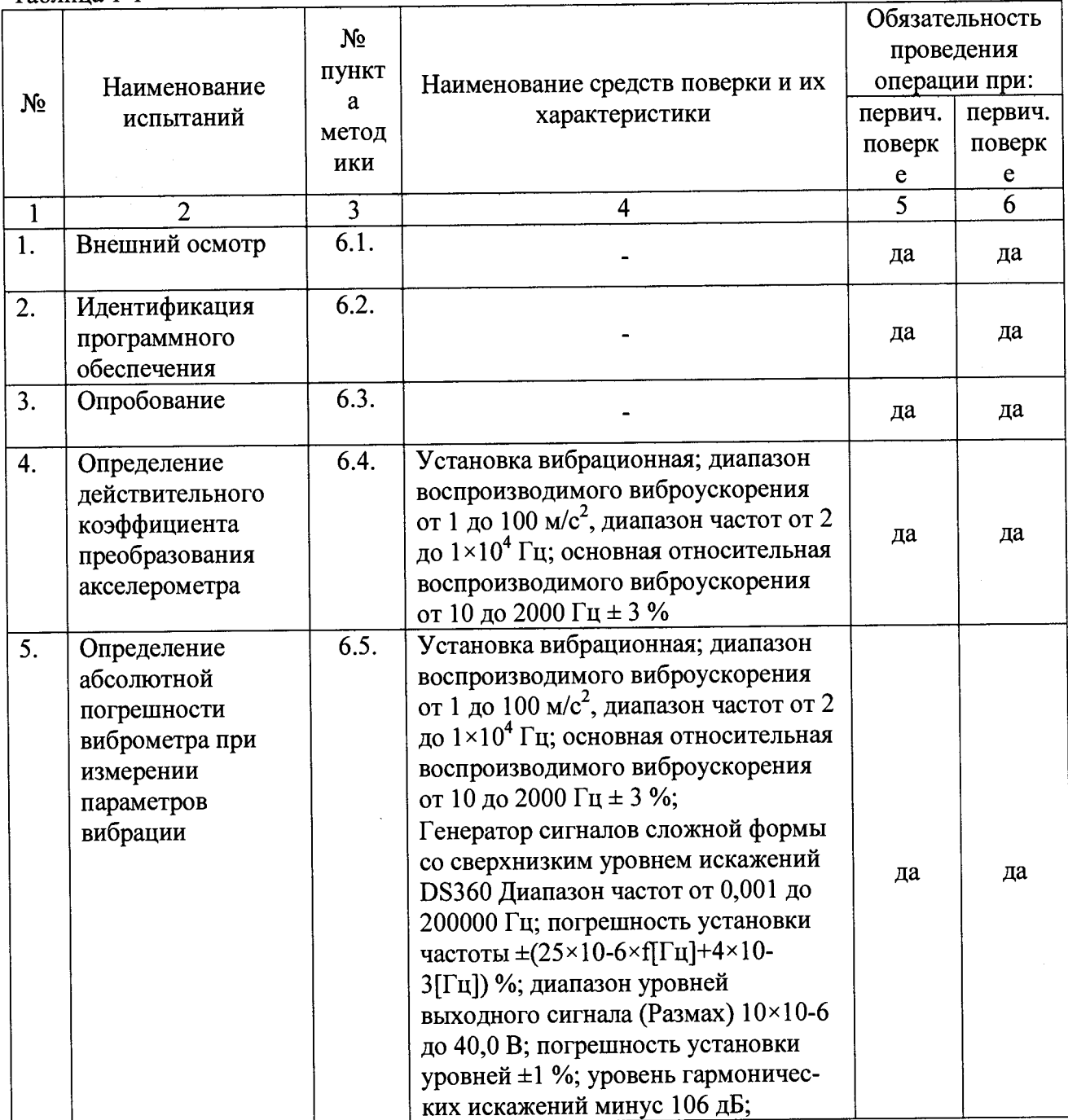

Продолжение таблицы 1-1

 $\ddot{\phantom{a}}$ 

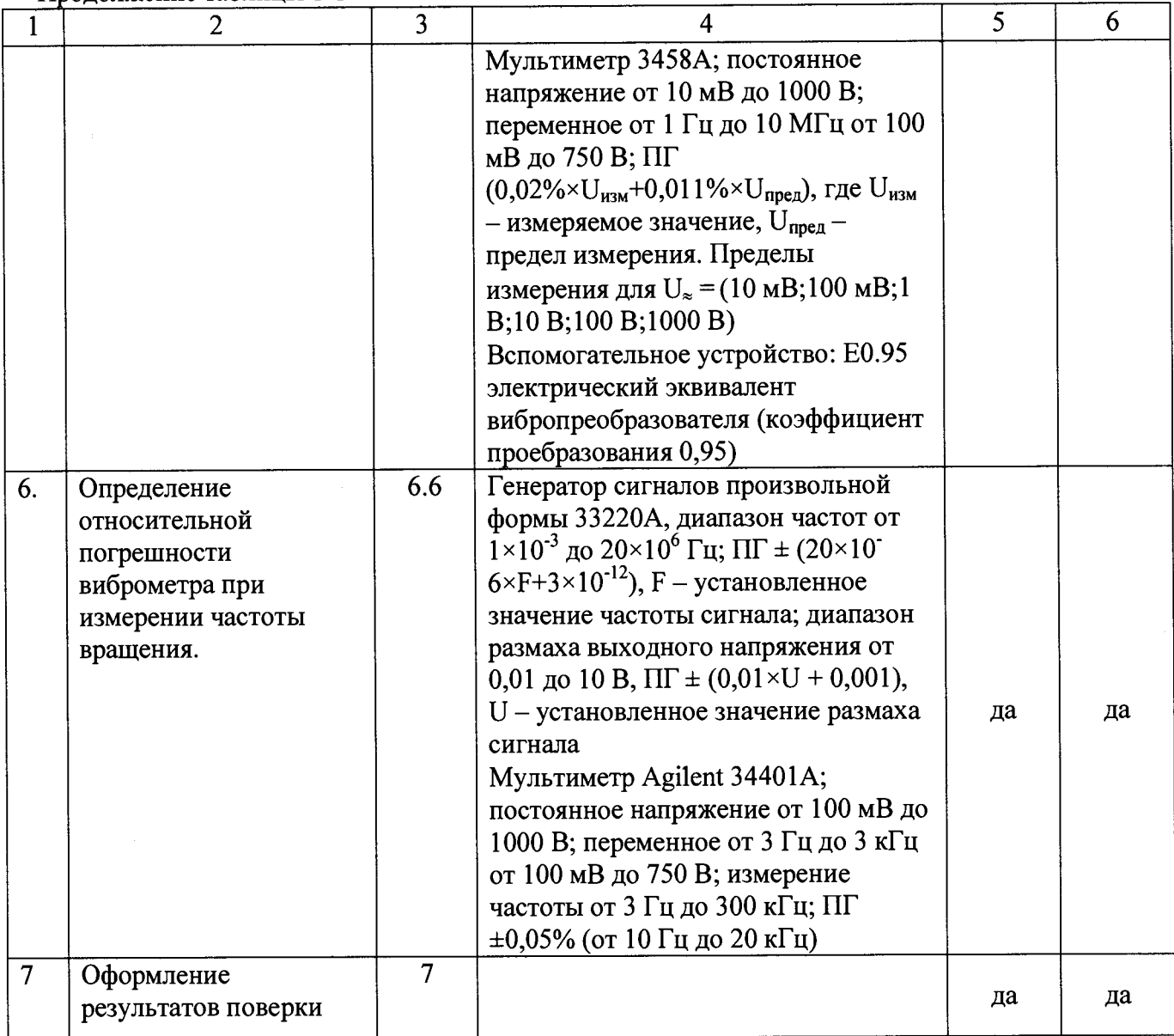

ПРИМЕЧАНИЕ. Допускается применение других средств поверки  $\,$  M вспомогательного оборудования с характеристиками, не уступающими указанным выше.

## 2. ТРЕБОВАНИЯ К КВАЛИФИКАЦИИ ПОВЕРИТЕЛЕЙ

К поверке виброметра допускаются лица:

- прошедшие обучение в установленном порядке и аттестованных в качестве поверителей;
- изучившие нормативные документы на поверяемые виброметры;
- имеющие опыт работы со средствами измерений параметров вибрации не менее одного года.

## 3. ТРЕБОВАНИЯ К БЕЗОПАСНОСТИ

3.1. При проведении поверки должны быть соблюдены следующие требования безопасности:

- средства поверки и поверяемые средства, а также вспомогательное оборудование должны иметь защитное заземление;
- меры безопасности при подготовке и проведении измерений должны соответствовать требованиям ГОСТ 12.2.007.0-75 ССБТ.

3.2. Установку и подключение средств поверки, поверяемых виброметров, а также вспомогательного оборудования проводят при выключенном питании.

## 4. УСЛОВИЯ ПОВЕРКИ

При проведении поверки должны быть соблюдены следующие условия:

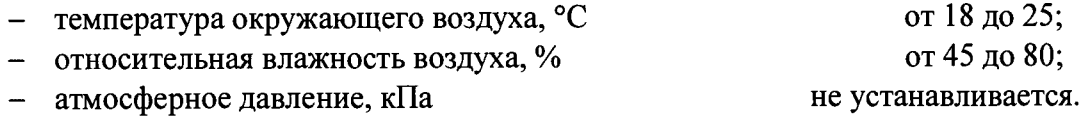

## 5. ПОДГОТОВКА К ПОВЕРКЕ

Поверитель должен изучить техническое описание и руководства по эксплуатации поверяемого прибора и используемых средств поверки.

Используемые средства поверки должны быть заземлены (занулены) и прогреты в течение времени, указанного в руководстве по эксплуатации.

Поверитель должен изучить руководство по эксплуатации поверяемого виброметра.

Поверяемый акселерометр должен устанавливаться на вибростенд в соответствии руководством по эксплуатации на виброметр или согласно требованиям ГОСТ ИСО 5348.

Применяемые эталонные средства поверки должны иметь действующие свидетельства о поверке, а вспомогательные - сведения о калибровке.

Осуществить предварительную настройку виброметра:

- Включить виброметр
- Нажать кнопку «Меню»
- Кнопками «▲», «▼», «Ввод» перейти к пункту меню «Установка параметров»/«Полосовой фильтр»/«НЧ диапазон»
- Кнопками « А», « V», «Ввод» выбрать фильтр от 10 до 1000 Гц
- Кнопкой «Назад» выйти в главное меню.
- Кнопками «▲»,«▼»,«Ввод» перейти к пункту меню «Установка параметров»/«Значение фз.величин»
- Для пунктов «Усокрение», «Скорость, «Перемещение» кнопками «+»,«-»,«Ввод» установить «СКЗ»
- Кнопкой «Назад» выйти в главное меню.
- Кнопками «▲», «• У», «Ввод» перейти к пункту меню «Установка параметров»/«Пороговый значения»
- Для всех пунктов кнопками «+»,«-»,«Ввод» установить «Выкл.»
- Кнопкой «Назад» выйти в главное меню.
- Кнопками «▲», «▼», «Ввод» перейти к пункту меню «Установка параметров»/ «Коэф. преобразования».
- Кнопками «+»,«-»,«Ввод» ввести пароль, указанный в формуляре на прибор.
- Кнопками «+», «-», «▲», «▼», «Ввод» установить коэффициент преобразования равным 100 мВ/g.

## **6. ПРОВЕДЕНИЕ ПОВЕРКИ**

#### **6.1. Внешний осмотр**

При внешнем осмотре устанавливают соответствие виброметра и акселерометра следующим требованиям:

- отсутствие механических повреждений корпуса, соединительных кабелей и электрических разъемов;
- комплектность и маркировка должны соответствовать требованиям, установленным в формуляре и руководстве по эксплуатации;
- контактирующая поверхность преобразователя должна быть очищена от загрязнений.

В случае несоответствия виброметра или акселерометра хотя бы одному из выше указанных требований, они считаются непригодными к применению, и поверка не производится до устранения выявленных замечаний.

Если замечания устранить невозможно, выдается извещение о непригодности с указанием причин.

#### **6.2. Идентификация программного обеспечения**

Для проверки по данному пункту необходимо выполнить следующую последовательность действий:

Включить виброметр.

Зафиксировать версию программного обеспечения и отображаемую контрольную сумму метрологически значимой части ПО.

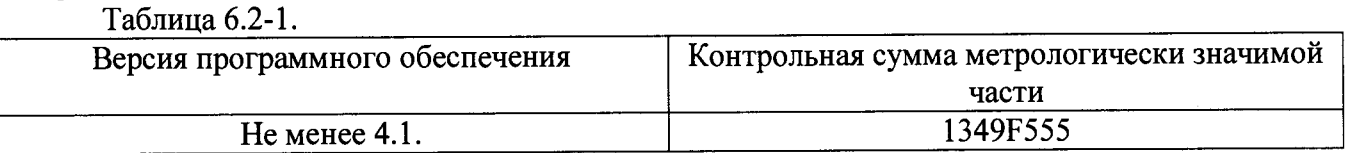

При совпадении контрольной суммы на экране прибора с указанной в таблице 6.2-1 считать метрологически значимую часть программного обеспечения идентифицированной.

#### **6.3. Опробование**

Опробование виброметра следует выполнять посредством его включения.

Подключить акселерометр соединительным кабелем к соответствующему входу виброметра.

Расположить акселерометр на неподвижном основании.

Включить виброметр.

Зафиксировать уровень помех в единицах виброускорения (виброскорости, виброперемещения) на экране виброметра.

Взять акселерометр в руку и предать ему колебательное движение.

Зафиксировать уровень измеренного виброускорения (виброскорости, виброперемещения) на экране виброметра.

Критерием работоспособности является значимое изменение измеренных вибропараметров.

### **6.4. Определение действительного значения коэффициента преобразования акселерометра**

Собрать стенд для проверки согласно схеме, приведенной на рис. 1 приложение А.

Поверяемый акселерометр установить на вибростол таким образом, чтобы направление главной оси чувствительности акселерометра совпадало с направлением колебаний вибростола.

В соответствии с руководством по эксплуатации подключить акселерометр соединительным кабелем к виброметру. Включить и прогреть вторичные приборы, а также измерительные и технические средства поверочной виброустановки.

На вибростоле поверочной виброустановки задать действительное значение физической величины – виброускорение с амплитудой 10 м/с<sup>2</sup> на частоте 159,15 Гц.

Включить виброметр, после появления надписи: «Для измерения нажмите кнопку ЗАПИСЬ» нажать кнопку «ЗАПИСЬ»

ПРИМЕЧАНИЕ. Виброметр должен быть предварительно сконфигурирован по п. 5.

По истечении 30 сек. считать показания виброметра в единицах виброускорения м/с<sup>2</sup>.

Действительное значение коэффициента преобразования Кд, мВ/g для акселерометра определить по формуле:

$$
K_{\rm A} = K_{\rm ycr} \left(\frac{\rm A}{g}\right) \times \frac{A_{\rm H3M} \left(\frac{\rm A}{c^2}\right)}{A_{\rm 3A\rm A} \left(\frac{\rm A}{c^2}\right)}
$$

где: Куст установленный в виброметре коэффициент преобразования акселерометра, мВ/g (100 мВ/g),

А<sub>ИЗМ</sub> - измеренное виброметром СКЗ виброускорения, м/с<sup>2</sup>,

**А зад** - СКЗ виброускорение, установленное на вибростоле поверочной виброустановки,  $M/c<sup>2</sup>$ .

- Нажать кнопку «Меню»

- Кнопками « ▲ »,« ▼ » перейти к пункту меню «Установка параметров»

- Нажать верхнюю правую кнопку «Ввод»
- Кнопками «▲», « ▼» перейти к пункту меню «Коэф.преобразования»
- Нажать верхнюю правую кнопку «Ввод»
- Кнопками «+», «-» (изменяя позицию) и «▲», «▼» (изменяя значение) ввести пароль на изменение коэффициента преобразования (пароль указан в формуляре)
- Нажать верхнюю правую кнопку
- Кнопками «+»,«-», « А »,«Т »установить действительный коэффициент преобразования
- Нажать верхнюю правую кнопку «Ввод»

#### **6.5. Определение абсолютной погрешности виброметра при измерении параметров вибрации**

Собрать стенд для проверки согласно схеме, приведенной на рис. 1 приложение А.

Установить акселерометр на вибростенд. Подключить акселерометр к виброметру.

ПРИМЕЧАНИЕ. Допускается значения виброускорения ниже 2 м/с<sup>2</sup> и выше 100 м/с<sup>2</sup> измерять путем подачи электрического сигнала эквивалентного сигналу виброускорения. Для этого использовать вспомогательное устройство Е0.95 (электрический эквивалент вибропреобразователя). С электрического эквивалента на виброметр подать напряжение, значения которого определить по

формуле: U=K<sub>n</sub> ×  $\frac{A}{2.002}$ , где A – заданное виброускорение, м/с<sup>2</sup>, K<sub>I</sub> 9,807

- коэффициент преобразования акселерометра, установленный в виброметре, мВ/g.

Допускается значения виброскорости ниже 2,0 мм/с и выше 200 мм/с измерять путем подачи электрического сигнала эквивалентного сигналу виброскорости. Для этого использовать вспомогательное устройство Е0.95 (электрический эквивалент вибропреобразователя). С электрического эквивалента на виброметр подать напряжение, значения которого определить по

формуле:  $U=K_{\Pi}\times\frac{A}{2.005} = K_{\Pi}\times\frac{2\times\pi\times\Gamma\times V\times10^{3}}{0.005}$ , мВ, где А  $\frac{1}{2}$  9,807  $\frac{1}{2}$  9,807

заданное виброускорение, м/с<sup>2</sup>, К<sub>П</sub> – коэффициент преобразования акселерометра, м $B/g$ ,  $f - 3a\pi a$ нная частота,  $\Gamma$ ц,  $V - 3a\pi a$ нная виброскорость, мм/с.

Допускается значения виброперемещения ниже 10 мкм и выше 500 мкм измерять путем подачи электрического сигнала эквивалентного сигналу виброперемещения. Для этого использовать вспомогательное устройство Е0.95 (электрический эквивалент вибропреобразователя). С электрического эквивалента на виброметр подать напряжение, значения которого определить по формуле:

$$
U=K_{\Pi}\times\frac{A}{9,807}=K_{\Pi}\times\frac{2\times\pi\times f\times V\times10^{-3}}{9,807}=K_{\Pi}\times\frac{(2\times\pi\times f)^{2}\times S\times10^{-6}}{9,807},
$$
 r,<sub>24</sub>  $A$ 

– заданное виброускорение, м/с<sup>2</sup>, К<sub>П</sub> – коэффициент преобразования акселерометра, мВ/g,  $f - 3a\pi a$ нная частота, Гц, V - заданная виброскорость, мм/с,  $S -$ заданное виброперемещение, мкм.

Включить виброметр, после появления надписи: «Для измерения нажмите кнопку ЗАПИСЬ» нажать кнопку «ЗАПИСЬ»

Задать на вибростенде частоту 159,15 Гц и амплитуды по таблице 6.5-1. Произвести измерение и зафиксировать результаты измерения вибропараметров в таблице 6.5-1. Повторить измерения для всех амплитуд и частот указанных в таблице 6.5-1.

ПРИМЕЧАНИЕ. Результатом измерения считается среднее значение из 3 последовательных показаний виброметра.

> При удовлетворительной воспроизводимости показаний виброметра допускается проводить однократное измерение.

 $\mathcal{A}^{\pm}$ 

 $\sim 100$ 

## **Таблица 6.5-1**

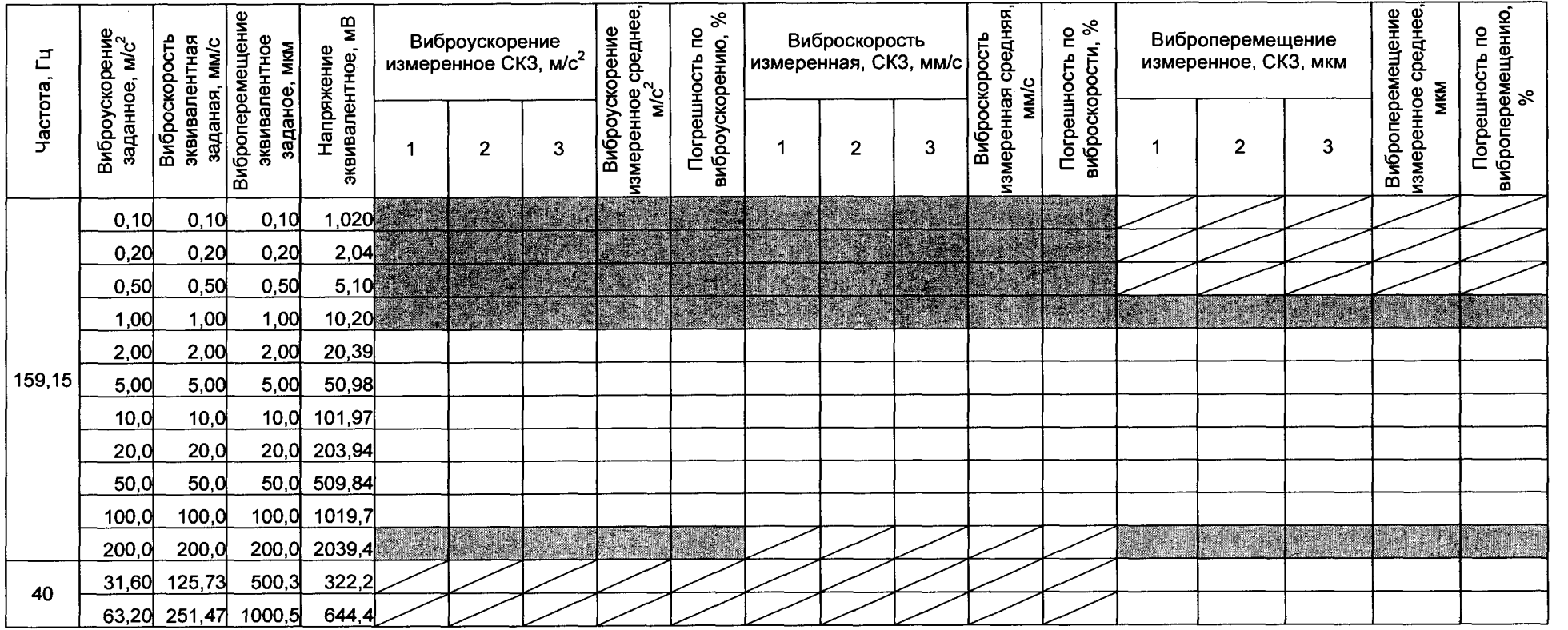

Напряжение эквивалентное рассчитано для акселерометра с коэффициентом преобразования 100 мВ/g. $\ast$ 

Нажать кнопку «Меню»

к пункту меню «Установка Кнопками «А »,«▼»,«Ввод» перейти параметров»/«Полосовой фильтр»/«НЧ диапазон»

Кнопками « А »,«▼»,«Ввод» выбрать требуемый фильтр (в соответствии с таблицей 6.5 2.)

Задать на вибростенде сочетания частоты и амплитуды по таблице 6.5-2. Произвести измерение виброускорения, виброскорости, виброперемещения и зафиксировать результат измерения в таблице 6.5-2. Повторить измерения для всех сочетаний амплитуд и частот, указанных в таблице 6.5-2.

ПРИМЕЧАНИЕ.

Допускается установка заданных значений виброускорения отличных от приведенных в таблице 6.5-2 с последующим расчетом заданных значений виброскорости и виброперемещения. При удовлетворительной воспроизводимости показаний виброметра допускается проводить однократное измерение.

ПРИМЕЧАНИЕ.

Если поверочная виброустановка отградуирована в единицах виброускорения, то значения виброскорости V, мм/с и виброперемещения S, мкм определяются по формулам:

$$
Y_3 = \frac{A_3}{2\pi f} \times 10^3, S_3 = \frac{A_3}{(2\pi f)^2} \times 10^6
$$

где  ${\rm A}_3$  – заданное виброускорение, м/с<sup>2</sup>, f – заданная частота, Гц. Допускается значения сигнала на частотах ниже 10 Гц и выше 1000 Гц измерять путем подачи на электрический эквивалент вибропреобразователя эквивалентного напряжения, значения которого определяются по формуле:  $U=K_n \times \frac{A}{\gamma \cdot 0.007} = K_n \times \frac{2 \times \pi \times f \times V \times 10^{-3}}{9.007} = K_n \times \frac{(2 \times \pi \times f)^{-} \times S \times 10^{-6}}{9.007}$ , rge A  $n = 9,807$   $n = 9,807$  9,807 - заданное виброускорение, м/с<sup>2</sup>, К<sub>П</sub> - коэффициент преобразования

акселерометра, м $B/g$ ,  $f$  - заданная частота,  $\Gamma$ ц,  $V$  - заданная виброскорость, мм/с, S - заданное виброперемещение, мкм. Для этого акселерометр виброметра замените электрическим эквивалентом акселерометра с питанием по току.

лист 11 листов 15  $\bullet$ 

### Таблица 6.5-2

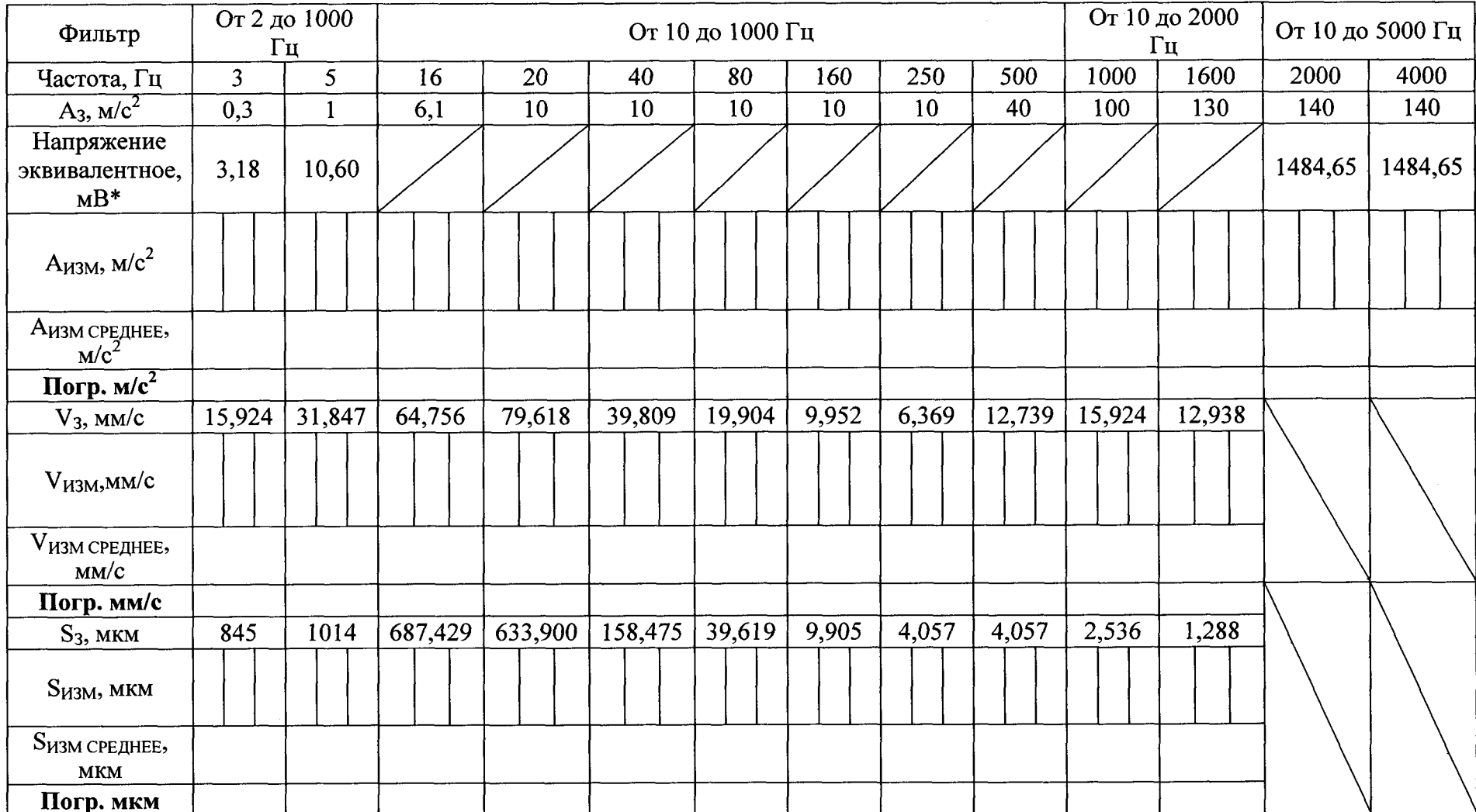

Погрешность рассчитать по формуле:

$$
\Delta = X_{\text{M3M}} - X_{\text{3a},\text{L}}
$$

 ${\rm X}_{\text{\tiny HSM}}$  и  ${\rm X}_{\text{\tiny 334}}$  соответственно измеренное и заданное СКЗ параметра вибрации для таблиц  $6.5-1$  и 6.5-2.

Результат поверки считать положительным, если погрешность измерений СКЗ параметров вибрации находится в пределах:

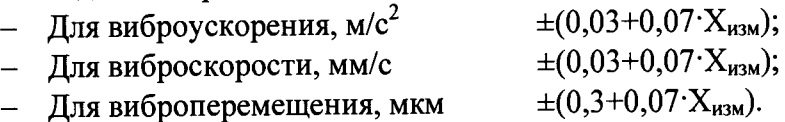

## **6.6. Проверка относительной погрешности виброметра при измерении частоты вращения**

Собрать стенд для проверки согласно схеме, приведенной на рис. 2 приложение А.

Установить на генераторе сигнал прямоугольной формы, со скважностью 50%, размахом 5 В, на фоне постоянного смещения 2,5 В, частоту сигнала установить в соответствии с таблицей 6.6-1.

Включить виброметр

Нажать кнопку «Меню»

Кнопками « А», «  $\nabla$  » перейти к пункту меню «Скорость вращения»

Нажать верхнюю правую кнопку «Ввод»

Кнопками «А»,«Т» осуществить переключение с единиц измерения Гц на обороты в минуту

Для переключения с единиц измерения «Гц» на «обороты в минуту» использовать стрелки «Вверх» и «Вниз».

Результат измерений зафиксировать в таблице 6.6-1.

Повторить измерения для всех частот, указанных в таблице 6.6-1.

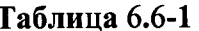

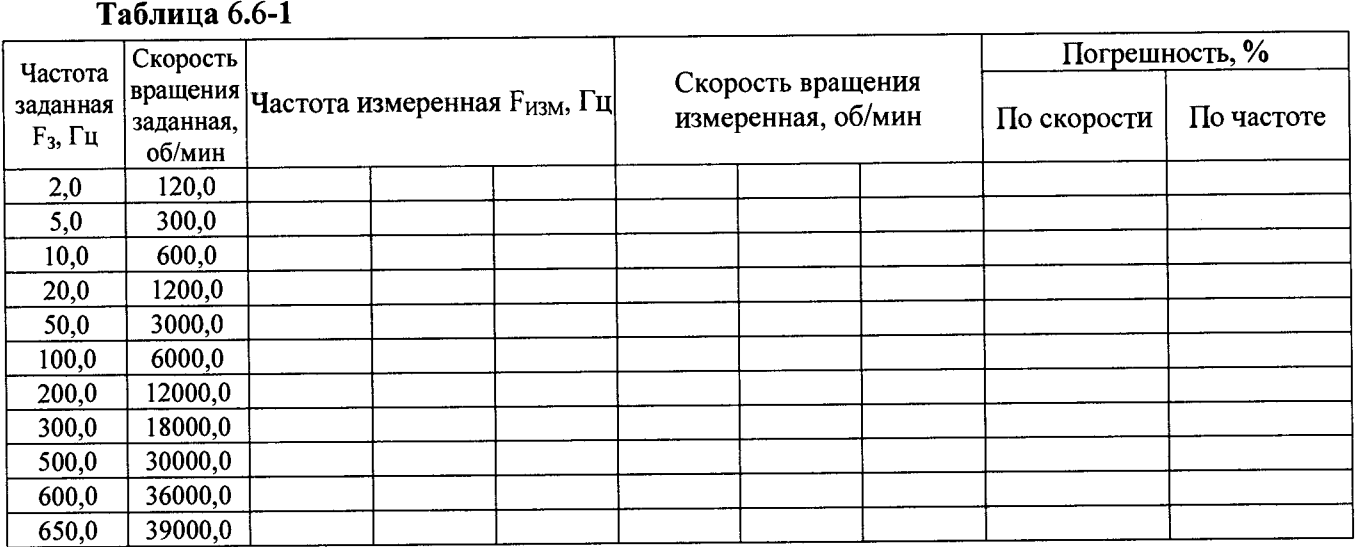

Погрешность определить по формуле:

$$
\delta = \frac{\left(\mathrm{F}_{\mathrm{H3M}} - \mathrm{F}_3\right)}{\mathrm{F}_3} \bullet 100\% \text{ , TAC}
$$

 $F_{H3M}$  - измеренное значение частоты,  $F_3$  - заданное значение частоты.

Результат поверки считать положительным, если относительная погрешность измерений частоты вращения составляет не более  $\pm$  1%.

## 7. ОФОРМЛЕНИЕ РЕЗУЛЬТАТОВ ПОВЕРКИ

7.1. При выполнении операций поверки оформляются протоколы по произвольной форме.

7.2. Положительные результаты поверки удостоверяются знаком поверки который в виде клейма наносится в формуляр при первичной поверке и при периодической - на свидетельство о поверке и (или) на корпус виброметра. ^

7.3. Отрицательные результаты поверки оформляются извещением^) непригодности.

Начальник отдела ФБУ «Тест-С.-Петербург» В.П. Лукьянов

Главный специалист отдела 433 ФБУ «Тест-С.-Петербург» *\_* А.Ю. **Смирнов**

ПРИЛОЖЕНИЕ А

СХЕМЫ СТЕНДОВ ДЛЯ ПОВЕРКИ ВИБРОМЕТРОВ СМ-21Х

 $\ddot{\phantom{1}}$ 

лист 14 листов 15

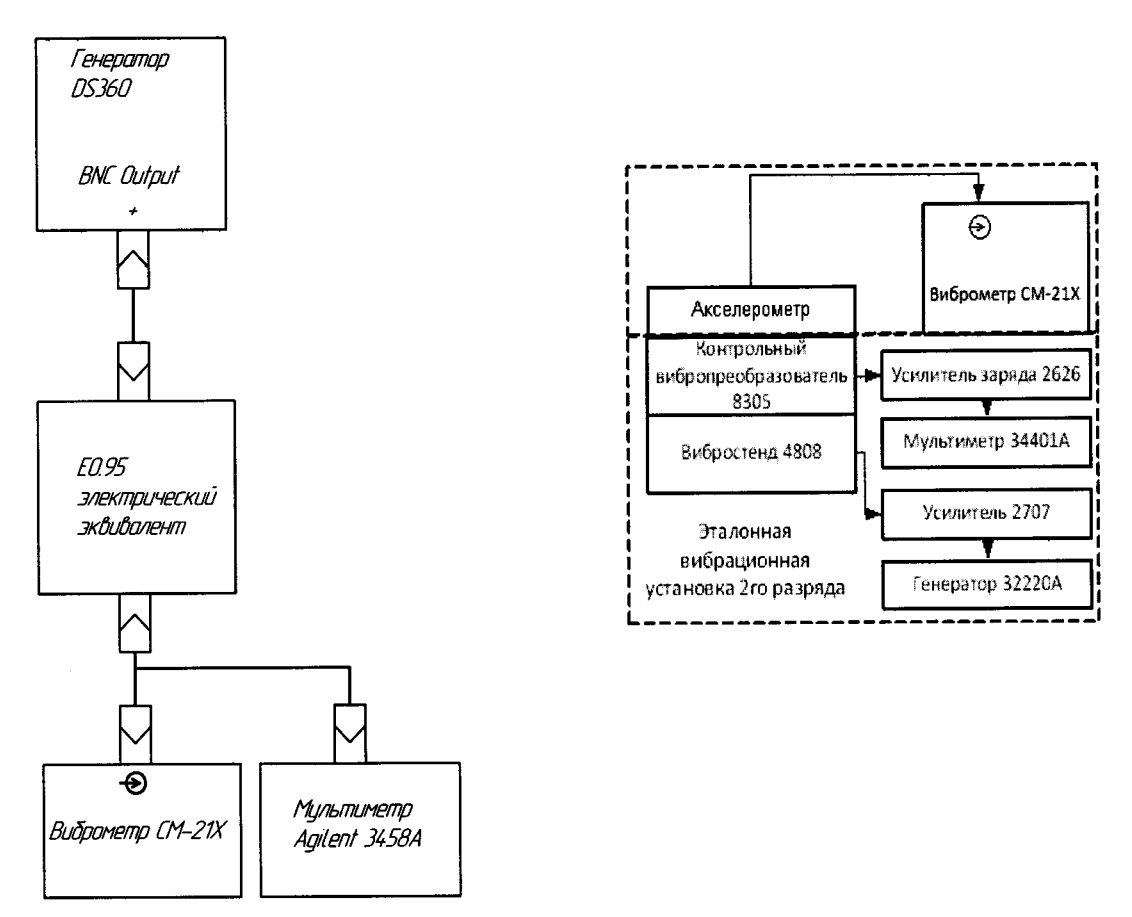

Рис. 1. Схема определения абсолютной погрешности виброметра при измерении параметров вибрации

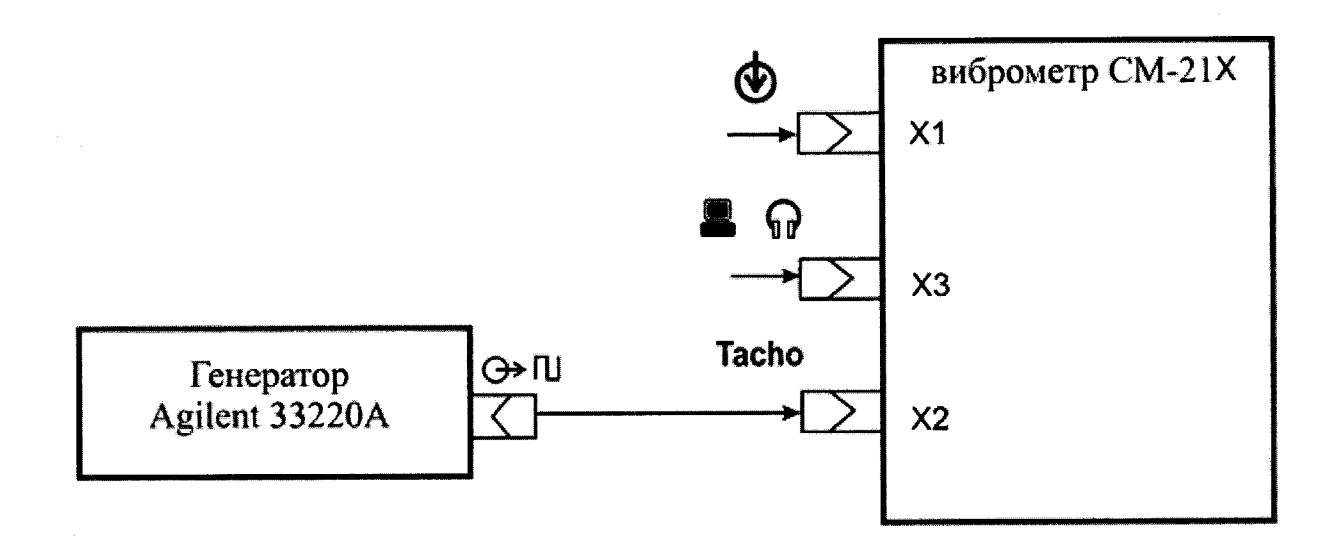

Рис. 2. Схема определения относительной погрешности виброметра при измерении частоты вращения.